ネットワーク システム管理 #11 たかさきこうや 1限 (09:00-10:45)

前回のおさらい

- Tracerouteとラウンドトリップタイム(RTT)
- 通信の要素には容量と遅延がある
- 通信経路、ダイナミックルーティング(動的経路)、スタティッ クルーティング(静的経路)、ロンゲストマッチ
- 
- ポートとプロトコル • 平文と暗号化
- HTTP、SMTP

1 2

# 第2回課題の提出方法

- 第1回同様メールで提出してください(書き忘れてた)
- ファイル名:c24XXXX-NSA02.pptx
- (半角英数で、前半は自身のアカウント名とします)
- 提出方法:メールに添付しkohya@cuc.ac.jp に送信
- メールの件名:NSA02 (半角英数とします)
- メールの本文: (不要)
- もう出してしまった人はそれで良いです
- 

## Nmap(Zenmap)によるtracerouteの例(1)

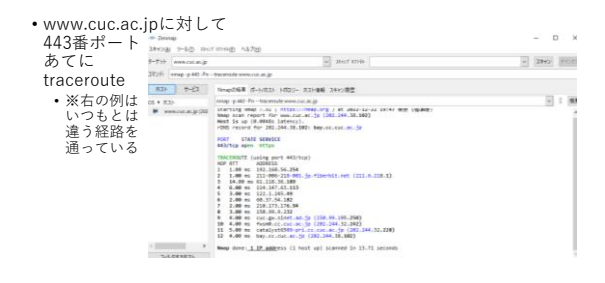

#### $3 \hspace{2.5cm} 4$

## Nmap(Zenmap)によるtracerouteの例(2)

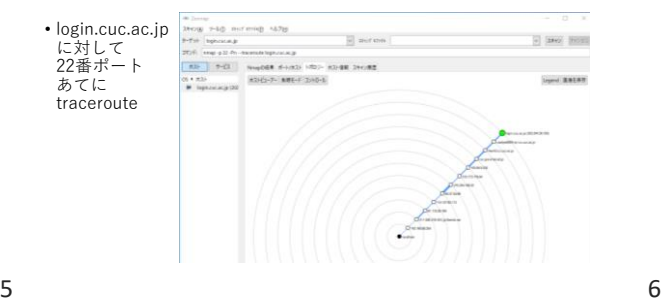

## 両方の結果を比較

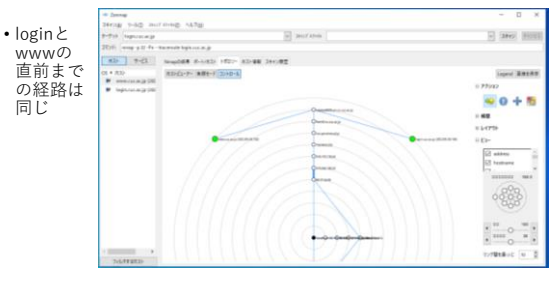

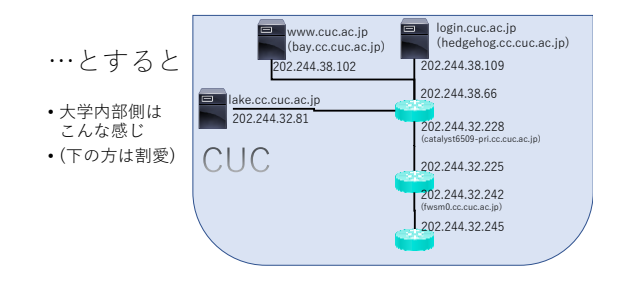

#### 第5回目の講義で

- こんなことをやった
- Wiresharkというアプリをインストールしてもらい 通信状況を閲覧
	-
- あれをもう一度 やってみよう
- Wiresharkを起動

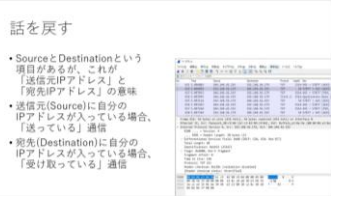

7 8

余談:Wiresharkのアップデート • 割と良く出るので、気が向いたらソフトウェアを更新して 最新の状態にしておくことをお勧めします 新しいバージョンの Wireshark がご利用いただけます。<br>Weekark 24.1 がご利用いただけ8ようになりました (現在 240 を利用中)<br>キすくダウンロードよすか! • ※Wiresharkに限った話では ない リリースノート Wireshark 3.4.1 Release Notes What is Wireshark? Wireshark is the world's most popular network proto analyzer. It is used for troubleshooting, analysis,  $\det$  and education. What's New  $20\% - 393624 + 7783$  at at an  $7577 + 16722 + 5$ 

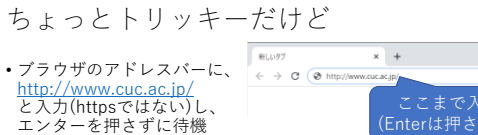

- Wiresharkでパケットキャプチャを開始
- ブラウザのアドレスバーで エンターを入力

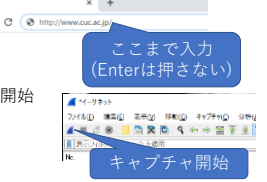

 $9 \hspace{2.5cm} 10$ 

すると

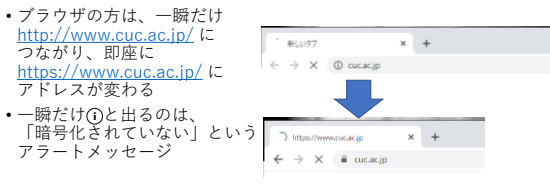

パケットキャプチャを停止

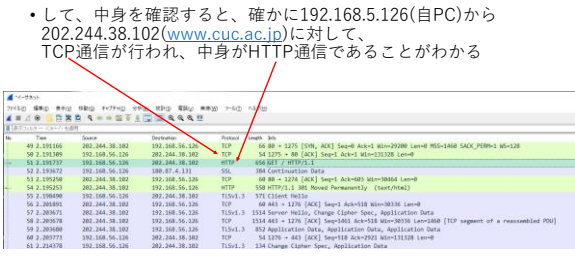

11 12

## HTTP通信は

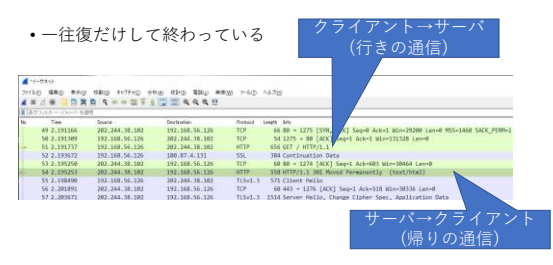

13 14

「行きの通信」の中身

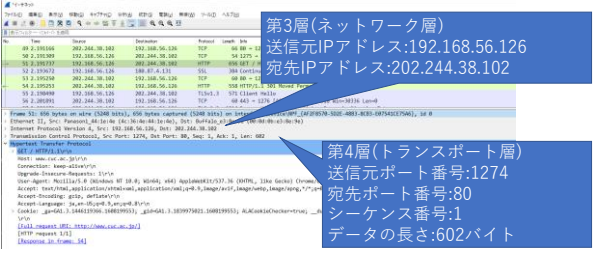

## 「行きの通信」の中身(続き)

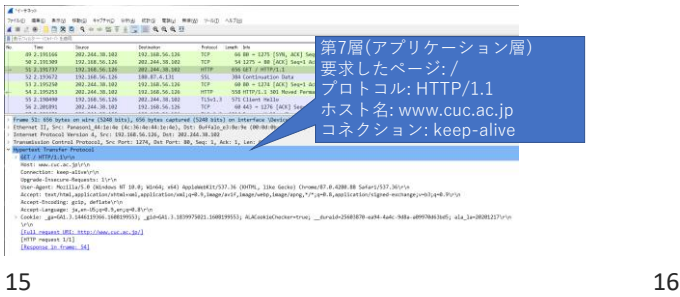

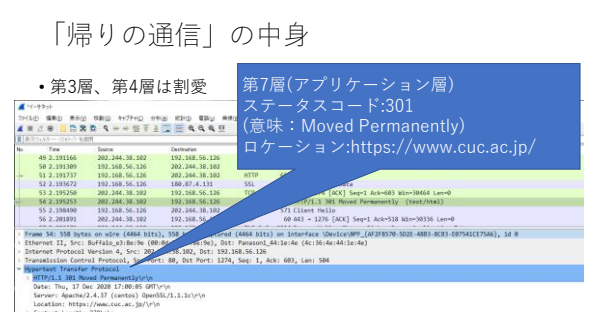

## HTTPは

- OSI参照モデルでは7層に相当する「と考えられる」
- が、HTTP自体は5層、6層の内容も含んでいるので 「HTTPは5-7層」という説明がされることもある

HTTPのステータスコード

- よく、 「404 Not Found」とか 「500 Internal Server Error」とかがブラウザに表示 されているの、見たことない?
- ステータスコード: サーバからの応答で、何が起きたかを クライアントに伝えるための一意な番号

#### HTTPのステータスコード

- 情報 (100–199)
- 成功 (200–299)
- リダイレクト (300–399)
- クライアント側エラー (400–499)
- サーバ側エラー (500–599)

ステータスコードの例1

• 200 OK • リクエストが成功しデータを返送する • Webページは正常に表示される(はず) • 炎上した有名人のサイトで「404 Not Found」とか 「500 Internal Server Error」と表示されているときに、 ステータスコードを見ると200が返されていることがある ──そういう時は「ページを消して逃げたふり」をしている • 301 Moved Permanently … 恒久的移動 • ページが移動した時に、元の場所にアクセスしたら301が返 るようにしておくとよい。※郵便物の転送設定みたいなもの

19 20

ステータスコードの例2

• 304 not modified

• アクセスには成功したが、以前アクセスしたときと変わって いない場合、304を返し中身は返さないことで、データの転 送量を節約できる

 $\boxed{\odot m_p}$ 

```
• 401 Unauthorized
   • 認証が必要であり、この
ステータスコードが返ると
大抵のブラウザは
   へ過ジックップ。<br>認証画面を表示しユーザ名と
   パスワードの入力を促す
```
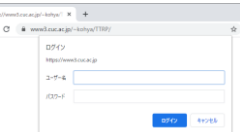

21 22

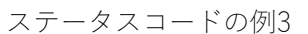

- 403 Forbidden
- アクセスが禁止されている
- 404 Not Found
- アクセスした先にページがない
- 500 Internal Server Error
- サーバが(バグなどで)エラーになっている • 503 Service Unavailable
	- 過負荷やメンテナンス中などでサービス不可になっている

- ステータス
- SMTPにしろHTTPにしろ、クライアントとサーバが やり取りをするプロトコルは、異常を検知すると なんらかの手がかりを必ず残す
- なにか異常が起きたときに、「ステータスコード」を 見て原因追及をする (特に、自分が悪いのか、相手が悪いのかを特定する) ことは非常に重要

話を戻すと

• 301 Moved Permanently を受け取ったブラウザは、 http://www.cuc.ac.jp/ に代わって https://www.cuc.ac.jp/ に アクセスを試みる…が、暗号化されているので、通信の中身は Wiresharkではわからない  $A = 140$ <br>
Non day any the toric the the the same ride.<br>  $A = 18$  ,  $B = 8 + 4 = -47$  ,  $C = 4440$ .  $\begin{tabular}{l|c|c|c|c|c} $C1$ & $100$ & $100$ & $100$ & $100$ & $100$ & $100$ & $100$ & $100$ & $100$ & $100$ & $100$ \\ \hline $C1$ & $100$ & $100$ & $100$ & $100$ & $100$ & $100$ & $100$ & $100$ & $100$ & $100$ & $100$ & $100$ \\ \hline $0$ & $100$ & $100$ & $100$ & $100$ & $100$ & $100$ & $100$ & $1$  $\frac{1}{3}$ 第4層(ト  $\begin{tabular}{ll} \bf 673 & \tt 162.8719, \\ \bf 53.93.1 & \tt 171.61449 \\ \bf 10 & \tt 50.443 = \\ \bf 154.1 & \tt 1555.5499 \\ \bf 1598.512 & \tt 1557.54 & \tt 1568.5499 \\ \bf 1598.512 & \tt 1567.54 & \tt 1567.54 \\ \end{tabular}$ 送信元ポート番号:1276

宛先ポート番号:443 シーケンス番号:1 データの長さ:517バイト

昨今

- 多くのプロトコルは暗号化されているので、Wiresharkで パケットキャプチャしても通信の実態が確認できる ことはまずない
- 無論今でも「ダメなサイト」はある

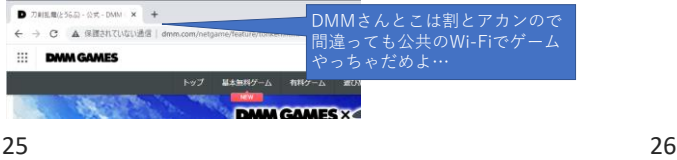

サーバを設置する意味

- 例えば、CUCは学内、学外に対する情報発信を行うためにサー バを設置している • cuc.ac.jpというドメイン取得もその一環
- ただし、サーバで実施したいサービスや、そのための機能とい うのは各組織、各部署で **「おなじではない」**
	- 異なった機能が求められることもある

SLA

• Service Level Agreement • **サービスレベル合意** • サービスを利用する側と利用させる側が どの程度のサービスをするかについて合意すること

- どういう場合に合意が必要か
- 例えば、携帯端末の通信速度 • 速度の上限は定義されていても 速度の下限は約束されることはまずない
- 速度は兎も角、99.9%のSLAをうたうサービスも有る • 例えば、1か月は60x24x30 で、43200分 • そのうち1/1000→43分までは、サービスが使えなくても責 任は問えない、という意味
	- ---------<br>•99.9%だとほんのわずかな気がするけど、1か月のうち40 分っていうと割と長いよね…

27 28

SLAの必要性

- 例えば、朝8時から午後8時までしか使わない、特定少数しか 利用しない事務系のシステムに、24x365の稼働は求められない
- 一方、不特定多数が利用するWebサービスは、24x365のサービ スが求められる
- が、それが止まっていて困る人はあまりいない • そこで金銭の収受が行われないなら

#### 逆に

- 株やFX、トレード系は、数秒の停止が致命的なロスに繋がるの でサービス時間内に予告なしに止まることは許されない
- Ex: 東証のダウン(2020年10月01日)

混同しがちな例

| •例えば、サーバ用HDDや高価な筐体は<br>「故障する確率を下げてくれる」が、所詮確率なので<br>「起きるときは起きる」                                           |
|----------------------------------------------------------------------------------------------------|
| ・だから、<br>データセンター(サーバを預かる施設)、<br>ネットワーク回線、<br>サーバ、CPU、メモリ、HDD、電源<br>などを多重化して、全体がストップする可能性を避け<br>SIAをあげていく |

<sup>31</sup> 32

SLAに対する補償

• ただし、99.9%のSLAがあったとして、43分を超えて止まった システムがあったとして、そのときシステム提供者はサービス 利用者に何を「保証を違えた」として「補償」するか • 割と「え、こんなもん?」という補償レベルだったりする

• ので、サービスの稼働を堅くしようと思った場合、 「自分で頑張る」しかないのが正直なところ

「プログラム」と「ファイル」

• では、プログラムとは何か?

• UNIXもWindowsも、ファイルを作ることは割と簡単だ

• コンピュータ上では、プログラムはファイルの一種にすぎない

大事なこと

- そのサービスは
	- 「誰のためのもの」なのか
	- 「いつ使うためのもの」か
	- 「何処から使うためのもの」か
	- 「何を扱うサービス」なのか
	- 「何故それでなくてはいけない」のか
- を、考えて、使用するリソースを決定しよう

33 34

例えば

- Windows上で、テキストエディタで @echo off echo あいうえお timeout /T 3
- とだけ書いて、ファイルを test.bat として保存する • そうすると、アイコンが普段と変わる

• これをダブルクリックしてみると…?

Windowsの場合

- 「プログラム」か「ファイル」かは、拡張子で決まる • 拡張子が.txtの場合は普通のファイルとして振舞う • 普通のファイルとして振舞う場合、Windowsによって .txtに紐づけられたプログラムが起動する • 「既定のプログラムの選択」という機能で変更できる - 「みにツノロノノロジをル」)<br>(Win10の場合は「既定のアプリの選択」) • .txtをメモ帳以外(EmEditorや
	- Xyzzy)に変更することも可能
- .batは、Windowsバッチファイルと 決められている

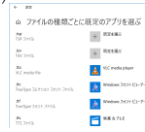

つまり

- 悪意のある人が、 • 「普通のWindowsではプログラムとして動くような 拡張子」のファイルを貴方のPC上に置き • そのファイルのアイコンを適切に設定し • その拡張子がバレないようにして • 貴方にダブルクリックさせたら
- その時点で貴方は「負け」です

ちなみに、さっきのファイル

- 「重要書類.xls .bat」
- みたいなファイル名にして保存してみて?
- 下線部赤のところはスペースをいっぱい入れてみる • かなり騙されそうな感じになってない? • 悪用しないこと!!!!!!!!
- 拡張子を表示しない設定のWindowsの場合、騙されやすさは 格段に向上する(ので、拡張子は表示するのが鉄則だ)

 $37$   $38$ 

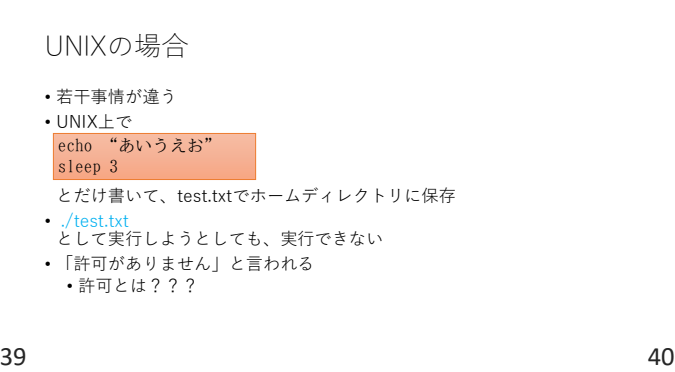

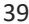

ユーザkohyaは

• 必ず、一つ以上のグループに所属する

• kohyaの場合は、cucstaffというグループ(みんなはstudent?)

cucstaff  $\circ$   $\circ$ ユーザ:kohya  $\bullet$  $\sim$  $\bullet$   $\bullet$  $\bullet$   $\bullet$ kasiwagi riho-m <sub>vanpi</sub> hiroya

whoamiとgroups

ファイルの権限の話

ユーザ:kohya

• UNIXでは、「自分自身」が誰なのかを まず明確に規定する

- whoamiは自分が何というユーザであるか
- groupsは自分がどのグループに属しているか
- を表示するコマンド
- groupsの場合、複数グループに属していたら複数表示される その場合先頭グループがデフォルトのグループ

## 更に

• 少なくともcucstaffというグループに所属していない、多くの 人がいる

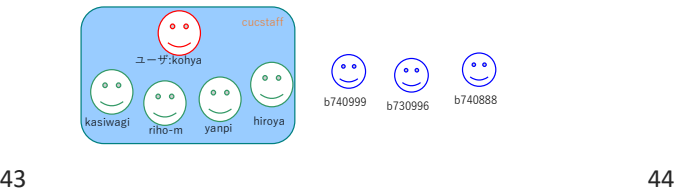

さて、一方

• test.txtというファイルは、kohyaというユーザが作ったもの

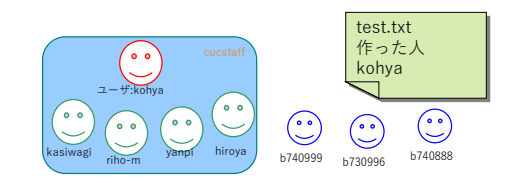

kohyaというユーザは

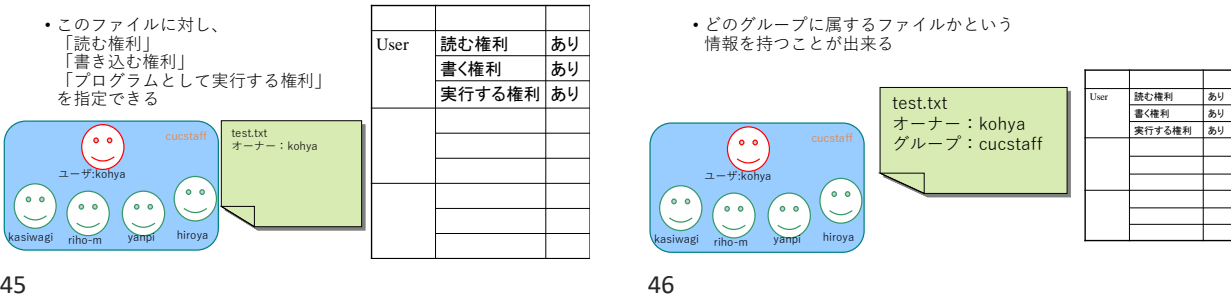

ファイルが属するグループに対し

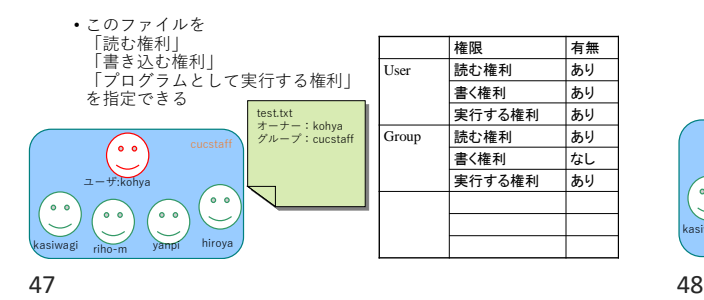

更にオーナーでもグループでも

さらにファイル自身も

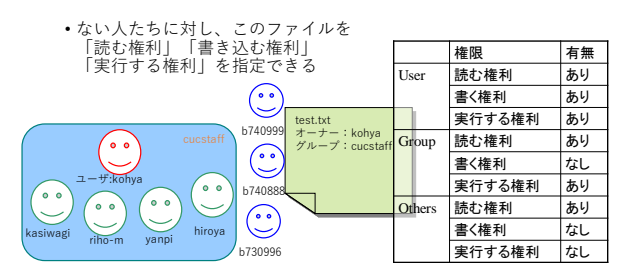

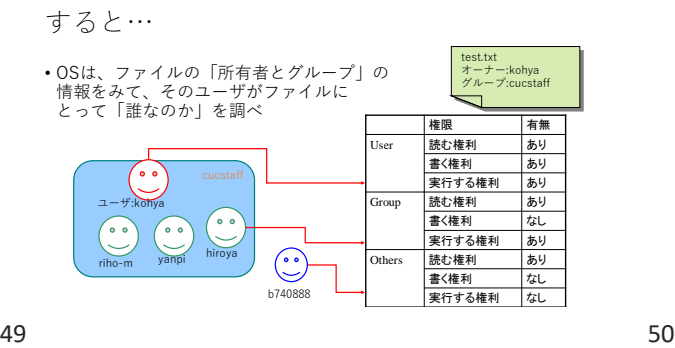

更に

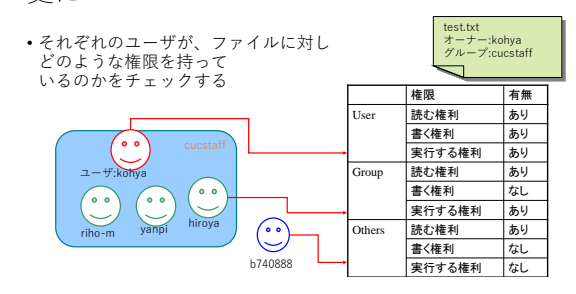

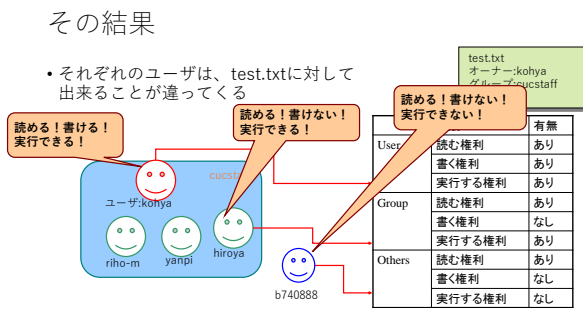

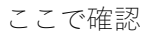

- UNIXでは、ファイル名とその拡張子が何か、と そのプログラムが実行できるか、は基本的に「関係がない」
- .batだろうが.txtだろうが.shだろうが、 実行ユーザに対して実行権限がついていれば実行できるし ついてなければ実行できない

51 52

コマンド: chmod • ファイルの権限を変更する • 例  $\frac{1}{2}$  chmod g +  $\frac{1}{2}$   $\frac{1}{2}$   $\frac{1}{2}$ chmod g+x ファイル名 • こういう、与奪できる権限のことを 「パーミッション」と言う chmod u-w ファイル名 chmod o-r ファイル名 ←ユーザから書き込み権を奪う ←グループに実行権を与える ←他人から読み込み権を奪う

先ほど作ったファイル

• chmod u+x test.txt

• とすると、プログラムに「実行権限」がつく

## じゃあ、実行権限を付けたとして

- UNIXにログインしていれば常にそのプログラムが使えるの か?
- 仮に使えるとしたら、何か問題がないか
- もし、UNIXの任意の場所に
- 誰かにlsというプログラムを作られて、それが悪意のある プログラムだったとしたら、 「何処に置いてあってもそのプログラムを探し出して実行する」 ようになっているのはものすごくマズイよね?
- なので、UNIX(やWindows)では 「実行パス」という概念がある
- printenv というコマンドを実行してみよう

• echo "cal" > test.sh ← test.shの中にcalとだけ記述 • chmod u+x test.sh ← test.shにオーナーの実行権を付与

← binの下に移動

← ホームディレクトリに移動 ← binというディレクトリを作成

下準備

• cd • mkdir bin • cd bin

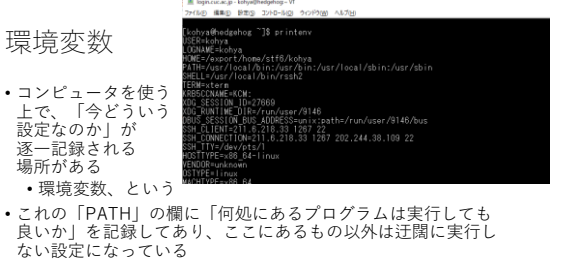

<sup>•</sup> PWDとかHOMEなんかも心当たりあるかな?

従って

- もし何らかのプログラムを作り、それを常に実行したいなら そのプログラムのある場所に「パスを通す」か、 「パスの通っている場所にプログラムを置く」か する必要がある
- そうでないなら、プログラムをフルパスで実行する
- 例えば、個人のホームディレクトリに、プログラム専用の 置き場としてbinというディレクトリを作った場合、これを 実行する方法は次の通り

#### 実行例

- フルパスで指定して実行  $\cdot$  ~/bin/test.sh
- そのディレクトリまで行って実行 • cd bin/
- ./test.sh
- パスを通してから実行 • setenv PATH "\$HOME/bin":"\$PATH"
	- test.sh

 $57$  58

パスを通すってなんだよ

- 実行プログラムを置いた場所(パス)を 「安全なプログラムが置いてある場所とみなして、 実行可能なプログラムの置き場所としてあらかじめ登録」 すること
- /usr/binとか/bin には、誰もが安心して使えるプログラムが おいてある • cd /bin
- とかして、どんなプログラムが置かれているか見てみよう

毎回パスを通すのは面倒だ

- .tcshrcというファイルをemacsで作る
- 中身は
- setenv PATH "\$HOME/bin":"\$PATH"
- とだけ書く
- この状態で、今ログインしているターミナルとは別に terateramを立ち上げ、そちらでもlogin.cuc.ac.jpにログイン
- ログインできなかったら、.tcshrcの書き方が間違っているので もとから開いてたteratermで内容確認のこと

61 62

.tcshrcって何よ

- 環境設定ファイル
- ログイン時にあらかじめ設定されておいて欲しい 内容をいろいろ書くと、ログイン時に自動的に 設定してくれる
- WindowsやMacにも同様のものがある • ※毎回面倒だ、と思うようなことは自動化しよう
- ※コンピュータはそういうのが得意だ • なお、「.」から始まるのでlsでは見えない (ls –aをすれば見える)
- 

.tcshrcに

- alias rm "rm -i"
- alias cp "cp -i"
- alias mv "mv -i"
- と書いてみよう
- 有効にするにはログインしなおす必要があるが、面倒な人は
- source .tcshrc
- とすると、.tcshrcを再度読み込んでくれる

63 64

コマンド: alias

- あるコマンドに別の名前を付けること
- alias mv "mv -i"
- とすると、mv –i をmvコマンドとして登録できる
- つまり、mvと打つだけでmv –i を自動的にしてくれる

• では、 alias koko "hostname; pwd; whoami" とすると?

コマンド: unalias

- aliasの逆
- unalias koko
- とすると、kokoというaliasを消してくれる

#### 便利コマンドの自作

- 簡単なコマンドの組み合わせならaliasコマンドで十分
- alias dou 'ping -c 1 8.8.8.8 | grep icmp\_seq | cut -f7 -d" " '

• コマンドを囲むのは

- ダブルクオートでもよい
- 1. pingを1回、8.8.8.8に打つ
- 2. grep icmp\_seqとして1回目のpingの結果行だけ取得する
- 3. スペースを区切り文字として7番目のフィールドをcutで取得

67 68

sedコマンド

- 文字列を置換する
- ping -q -c 3 -i 2 www.google.com | grep "packet loss" | cut -f 3 -d "," | sed 's/packet loss//'
- sed の後ろに 's/A/B/' と書いてやると、文字Aを文字Bに 置き換えてくれる
- 今回の場合は「% packet loss」を「」(からの文字列)に置き換えてい る…つまり、「% packet loss」という文字を除去している

69 70

## 1コマンドの中に

8.8.8.8のところを

• それを.tcshrcに書いてみよう

• 自宅、ないしは自宅になるべく近いルータへの pingにして、大学からのRTTを計測するコマンドを 「dou」という名前で創ってみよう

- シングルクオートどダブルクオートが出てくるので、<br>- (逃げ道はあるけど)test.shの中に書いてしまった方が 間違いがなくて良い
- パケットロス率の%表示だけを得られる
- ここが0%なら問題はなにもない
- 更にここから「空白を除去」「%」を除去 すると 「数字だけ」が得られる
- 0より大きければ、異常発生

#### 最終課題

- 「何か」を問診をするコマンドを、UNIX上で実装せよ
- それが分かると何かに問題がないことが分かるようなもの
- ファイル名は~/bin/nsa-final.shとする
- より詳細な情報は次回とする